# Synkronisering PC-Info

Her vil det bli forklart hvordan det best settes opp alternativer for PC-Info. Dette vedlegget er laget for å gi en enkel informasjon om hvordan oppsettet best gjøres.

## Alternativ for maskinvare

Her settes det opp hvilke objekttyper i QS Manager EE som skal knyttes til typer fra PC-Info. Under gruppe maskinvare i PC-Info uten match i QSM, bør (skal) man sette opp sammenligninger.

Hvordan man setter opp disse sammenligningene vil variere litt ut i fra hvordan man bruker programvaren. Dersom du henter all informasjon om maskinvare, programvare osv. fra PC-Info, så bør du sette opp sammenligning som vist under:

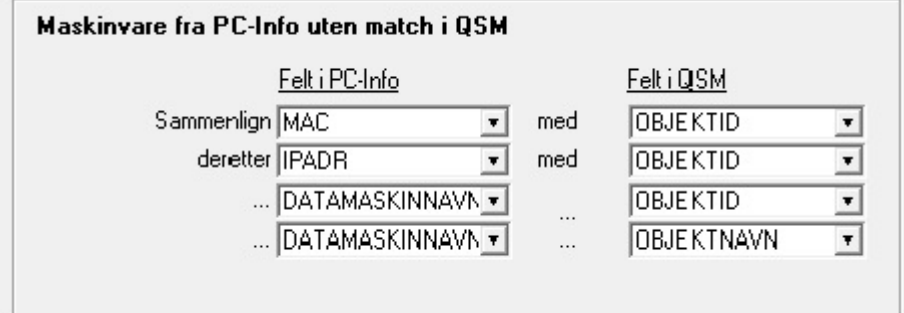

Dersom du forhåndsregistrerer objekter , f.eks importerer fra Excel (csv osv.), registrerer direkte i programmet, og også registrerer direkte fra PC-Info, bør du sette opp et oppsett som vist under. (Her er eksempel med forhåndsregistrering hvor Objektid blir satt til å være serienummer):

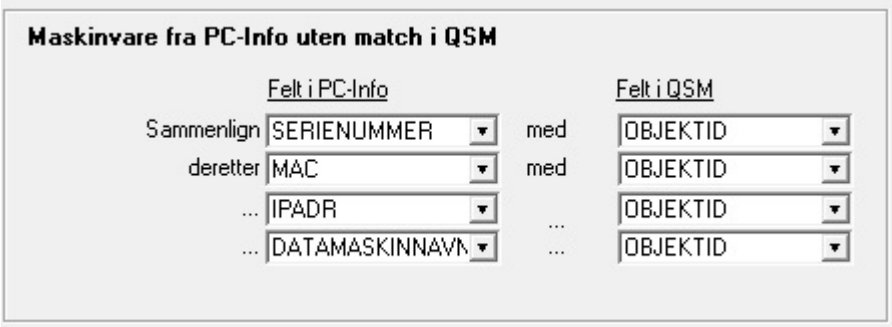

Programmet bruker i utgangspunktet MAC, IP-adresse eller datamaskinnavn i identifisering av maskinvare, i den rekkefølge. Slik at maskinvare som har MAC, vil få denne som objektid. Dersom MAC ikke finnes, vil man benytte IP-adresse. Benytter man imidlertid Serienummer ved forhåndsregistrering, så må denne sammenligningen komme først, for å få kobling mellom PC-Info og QS Manager EE.

## Alternativ for brukere

Her bør man sette opp sammenligning mellom user og Objektid. Man kan også sette opp sammenligning mellom name og Objektnavn, men kan da risikere feilkoblinger dersom to personer har samme navn. Anbefalt oppsett er derfor som vist under:

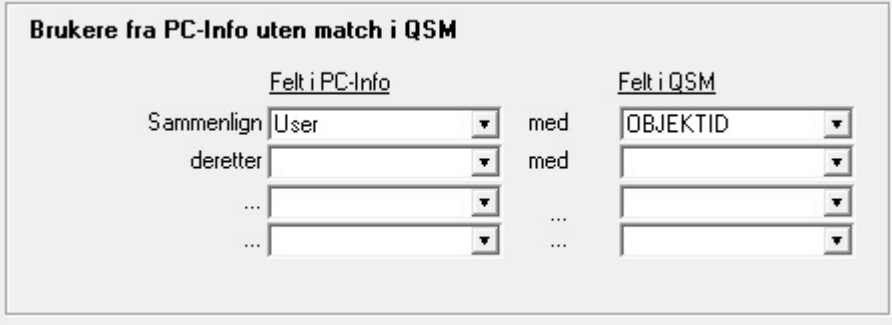

### Alternativ for programvare, operativsystem og dataområde

Disse bør settes opp på samme måte, da de fungerer på samme måte. Sammenligning bør være som vist under:

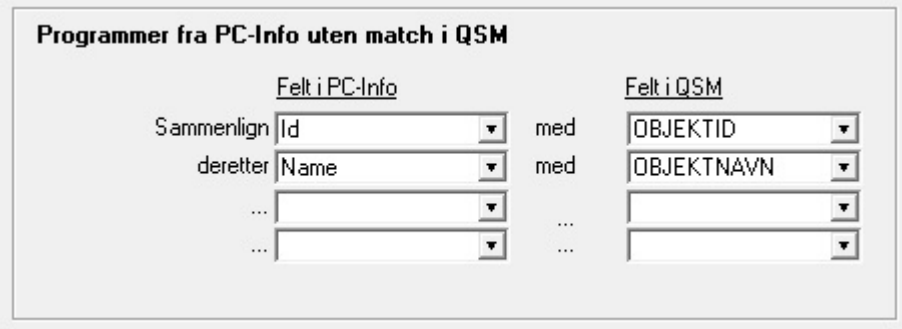

### Problemstillinger

Det anbefales at man ikke endrer objektid eller navn på objekter som synkroniseres.

For programvare som har mange versjoner, f. eks. Adobe Acrobat, kan man kan lage et objekt på forhånd, f. eks Adobe Acrobat, som man kan synkronisere alle versjoner av Adobe Acrobat mot, dersom man ikke ønsker flere versjoner av Adobe Acrobat i programvare. Da må man manuelt gå gjennom og koble de forskjellige versjonene mot Adobe Acrobat.

Slå av alle bytt status sjekker ved første synkronisering etter oppgradering fra versjon 5.0 til versjon 5.1.5. Slå den på igjen etter første synkronisering dersom du benytter dette.

Ta alltid backup av database før oppdatering av programvaren!